**Library material reservations and loans**

Library catalog

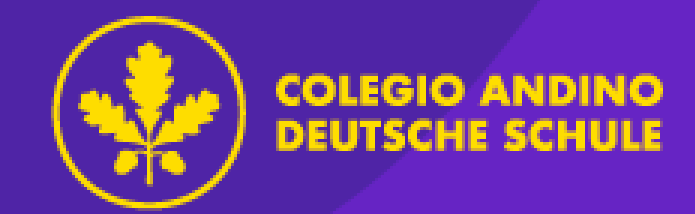

To make resource reservations, click on the "my account" (Mi cuenta) tab.

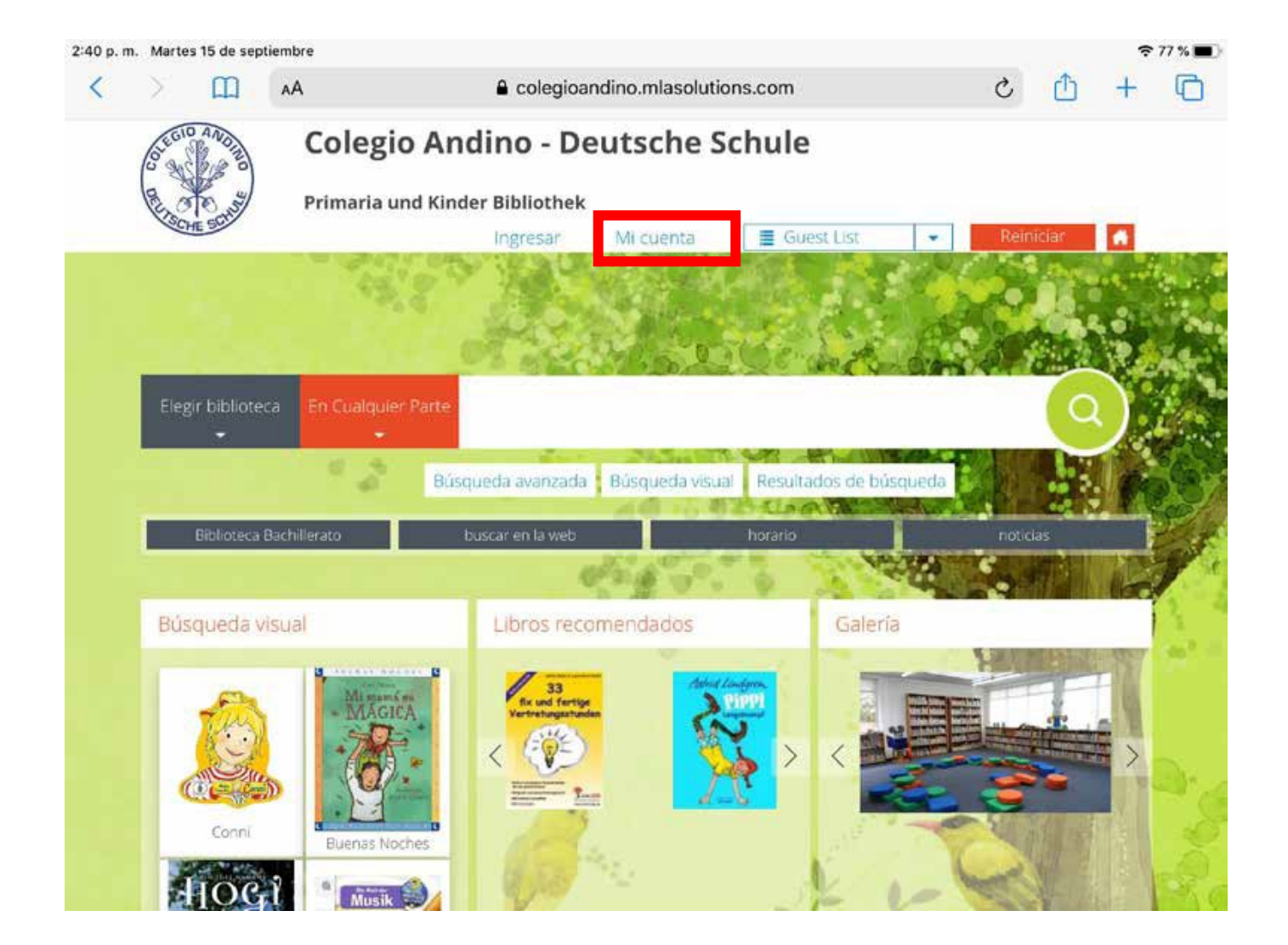

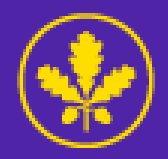

Enter your child's student code both in the login name and password. Then click enter.

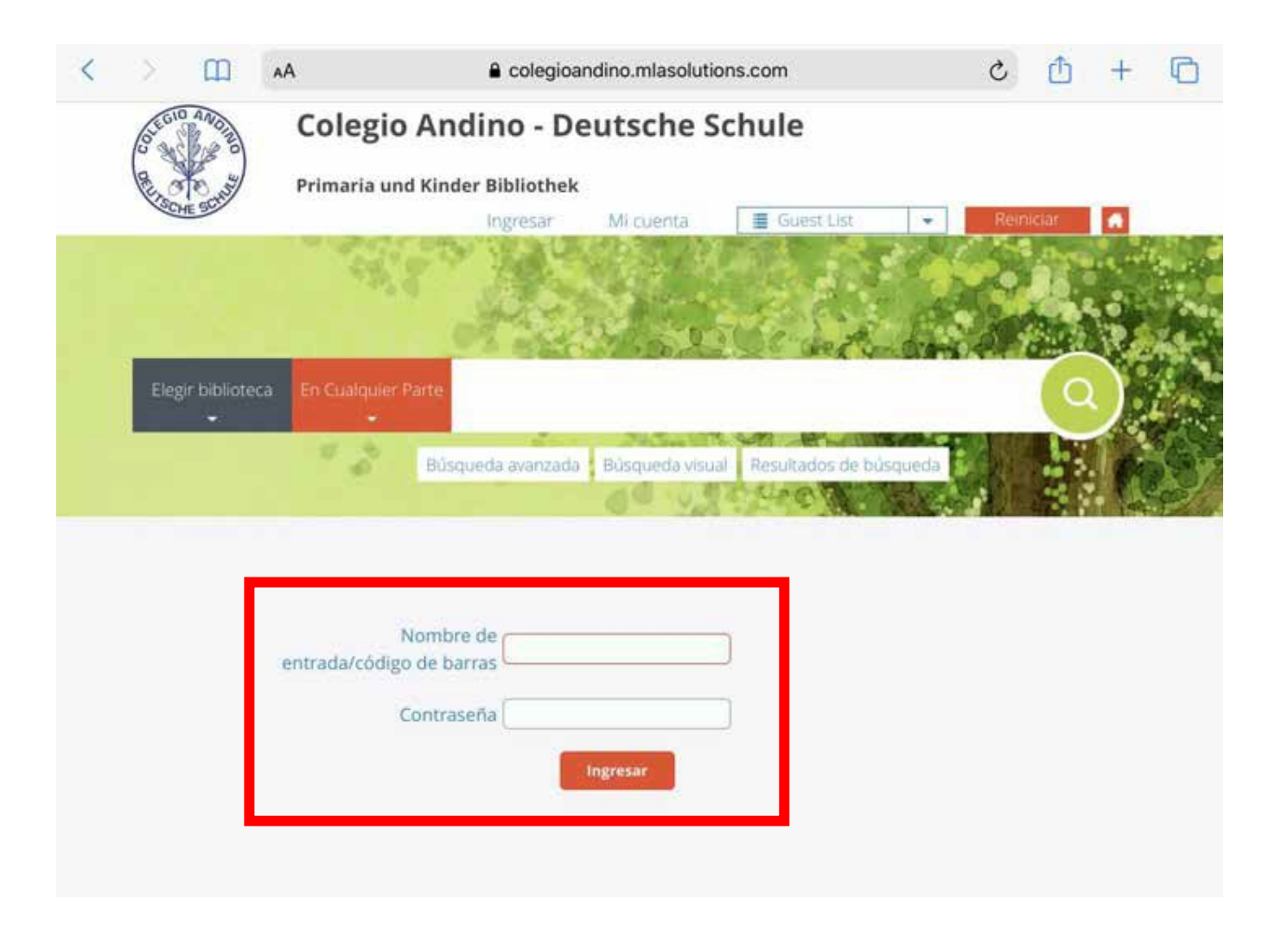

Here you can see how many overdue loans, reservations, or books the student has.

Click on the flag to select the language of the catalog.

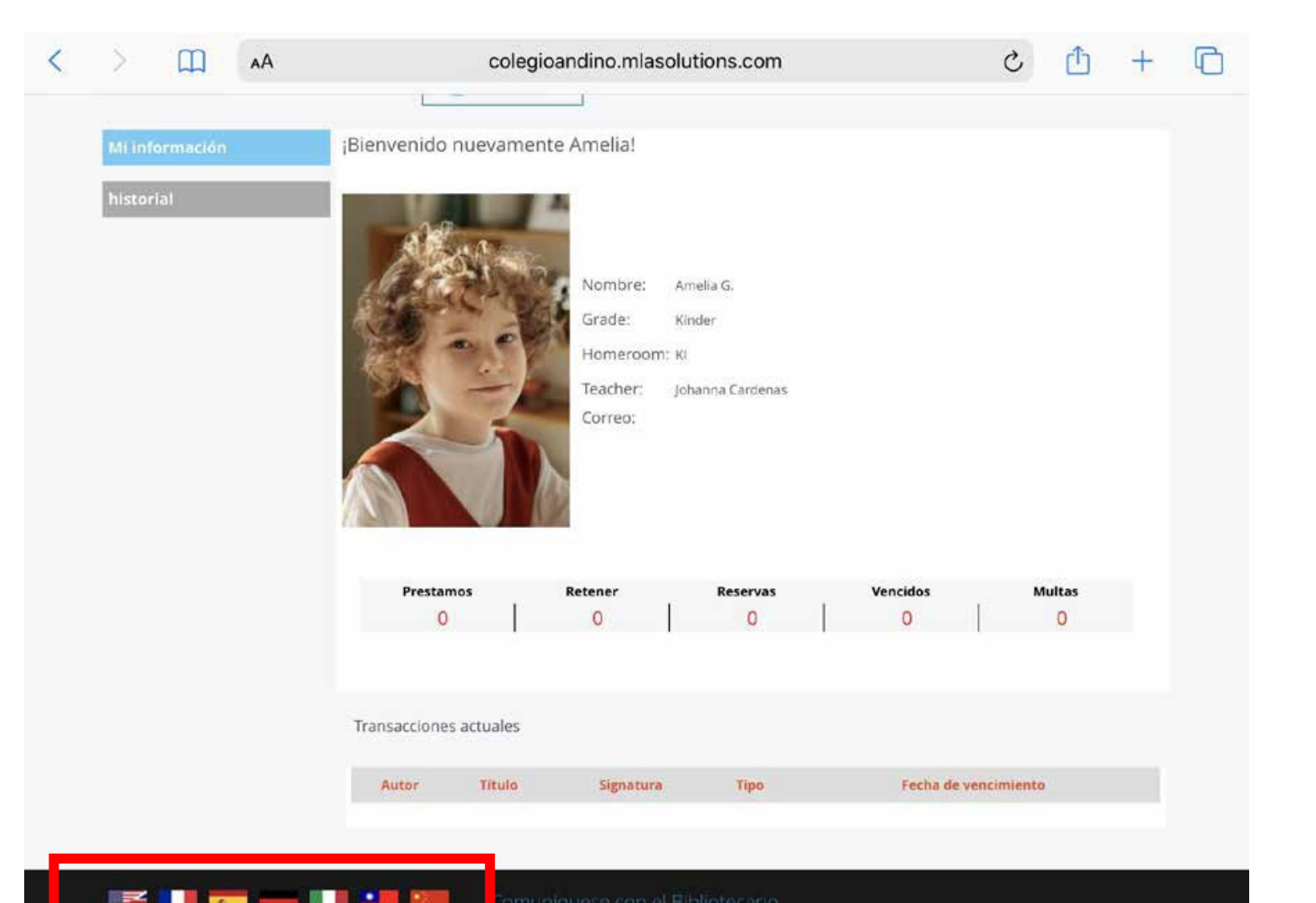

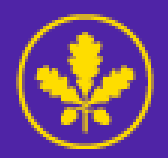

When you enter your child's session, you can search for material through "visual search" (Búsqueda visual).

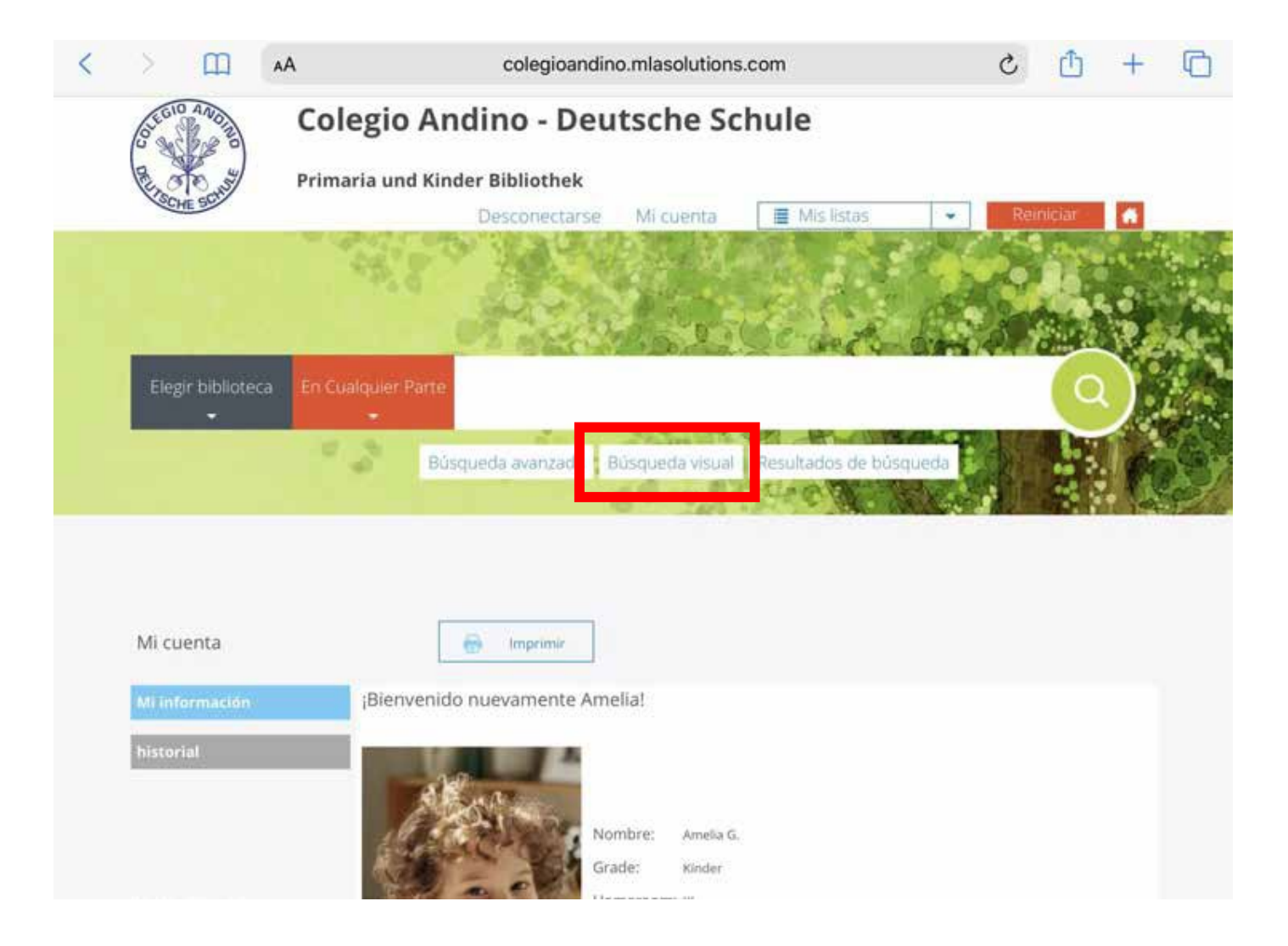

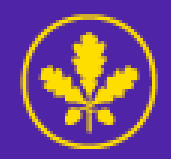

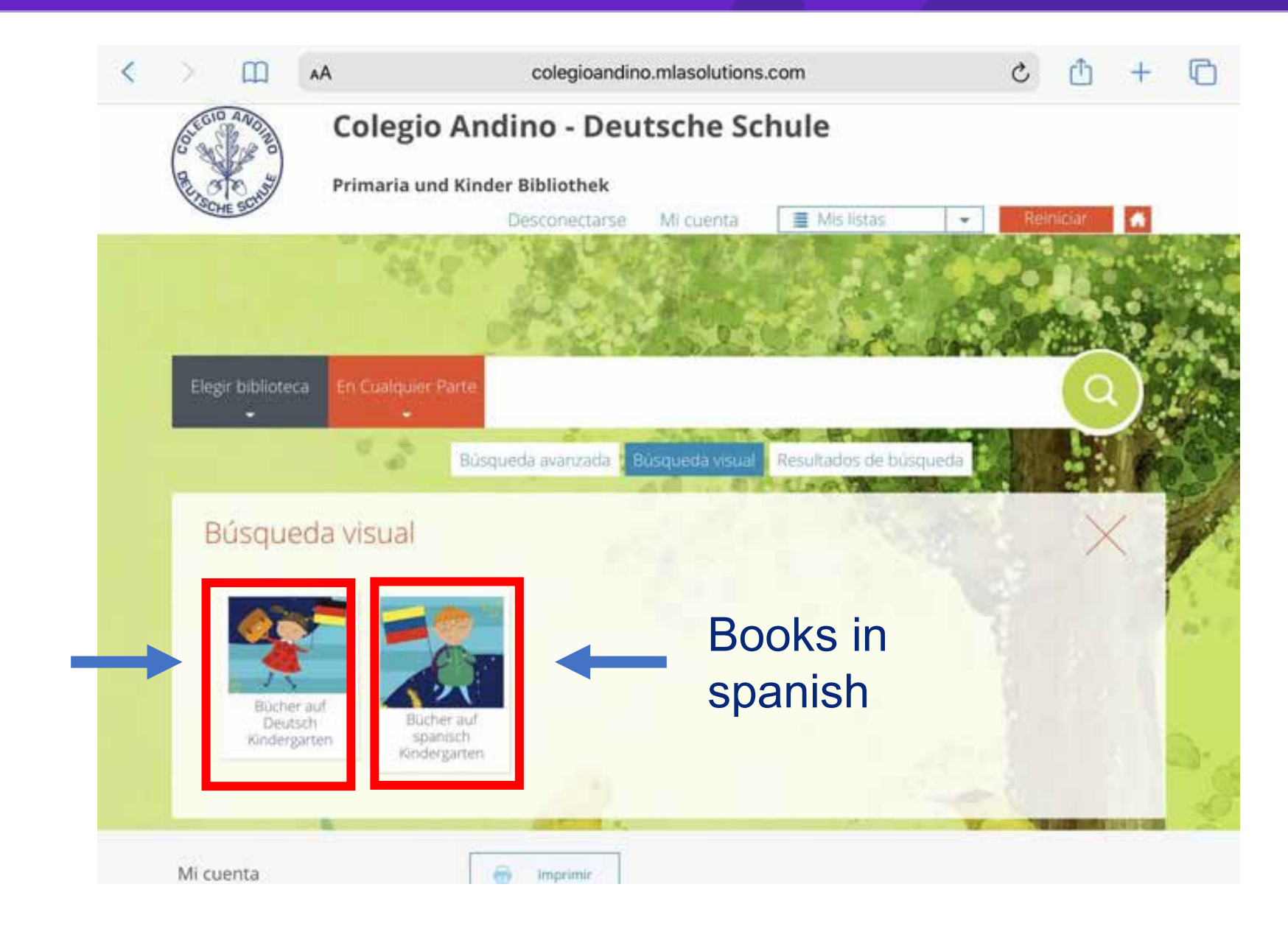

Books in german

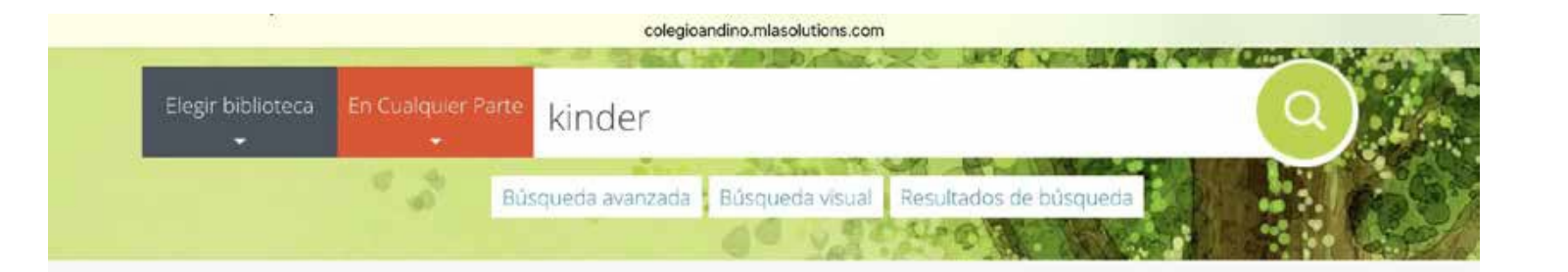

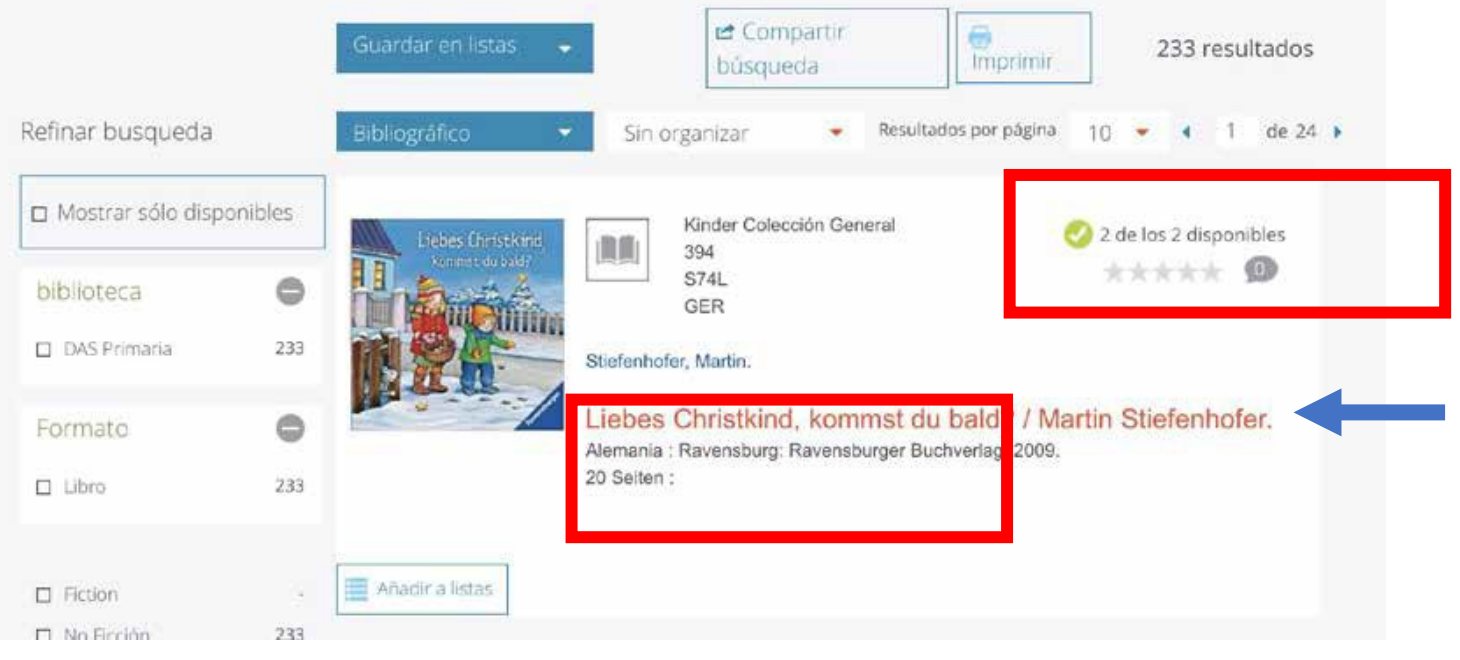

Shows the number of resources available or borrowed.

If you want to see more information about the book, click on the red title, or if you have already decided that it is the resource you wish to borrow.

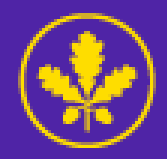

## **To borrow a resource**

- 1. Check that the resource is available.
- 2. Select one of the resources by clicking on the box.
- 3. Click on the box that says "reservation" (Reserva).

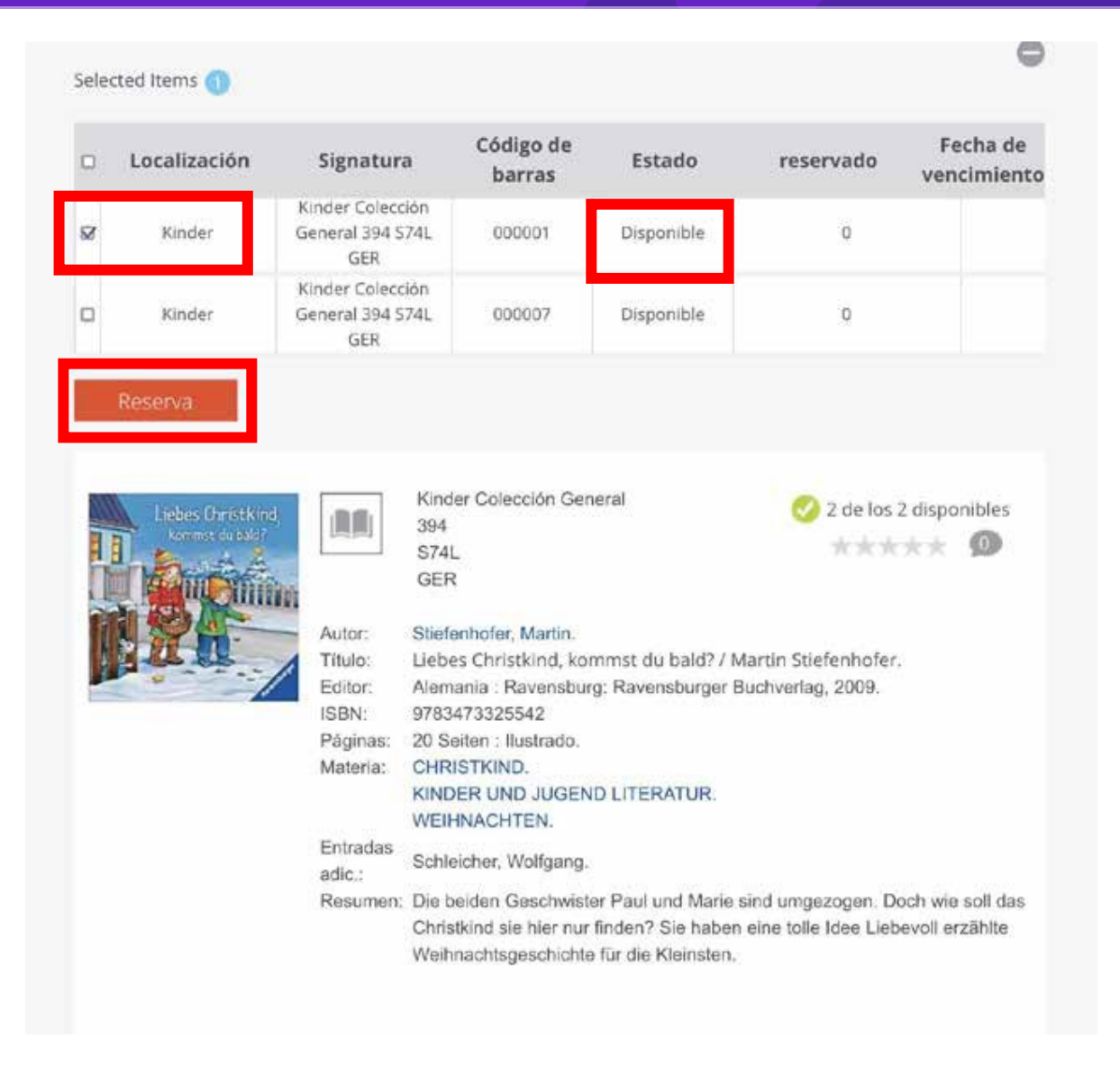

A window will pop up with this ad when the request has been successful.

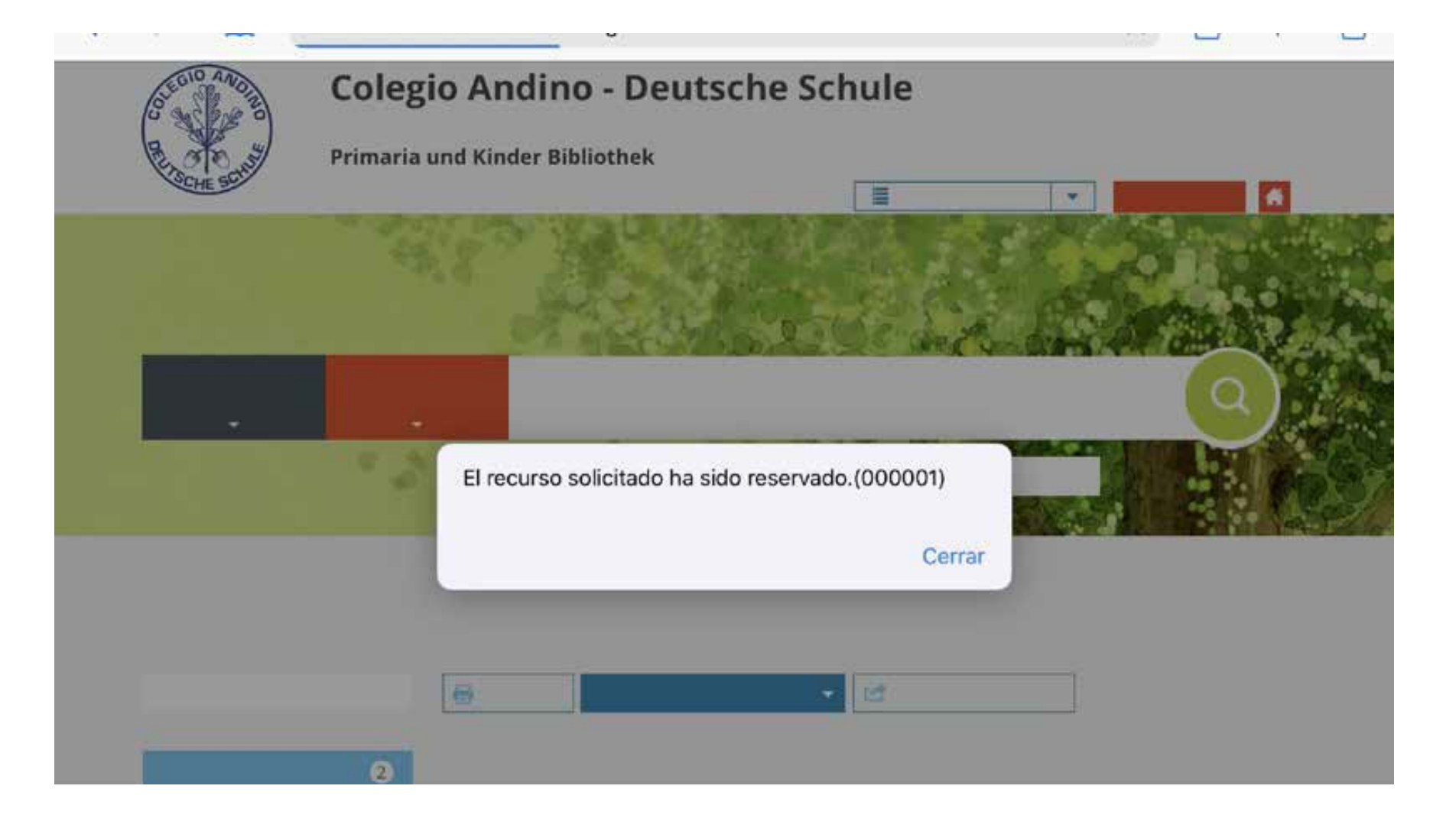

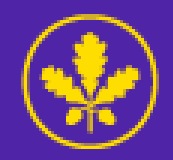

To review or cancel reservations, you can access them by clicking on "my account" (Mi cuenta) at the top of the catalog.

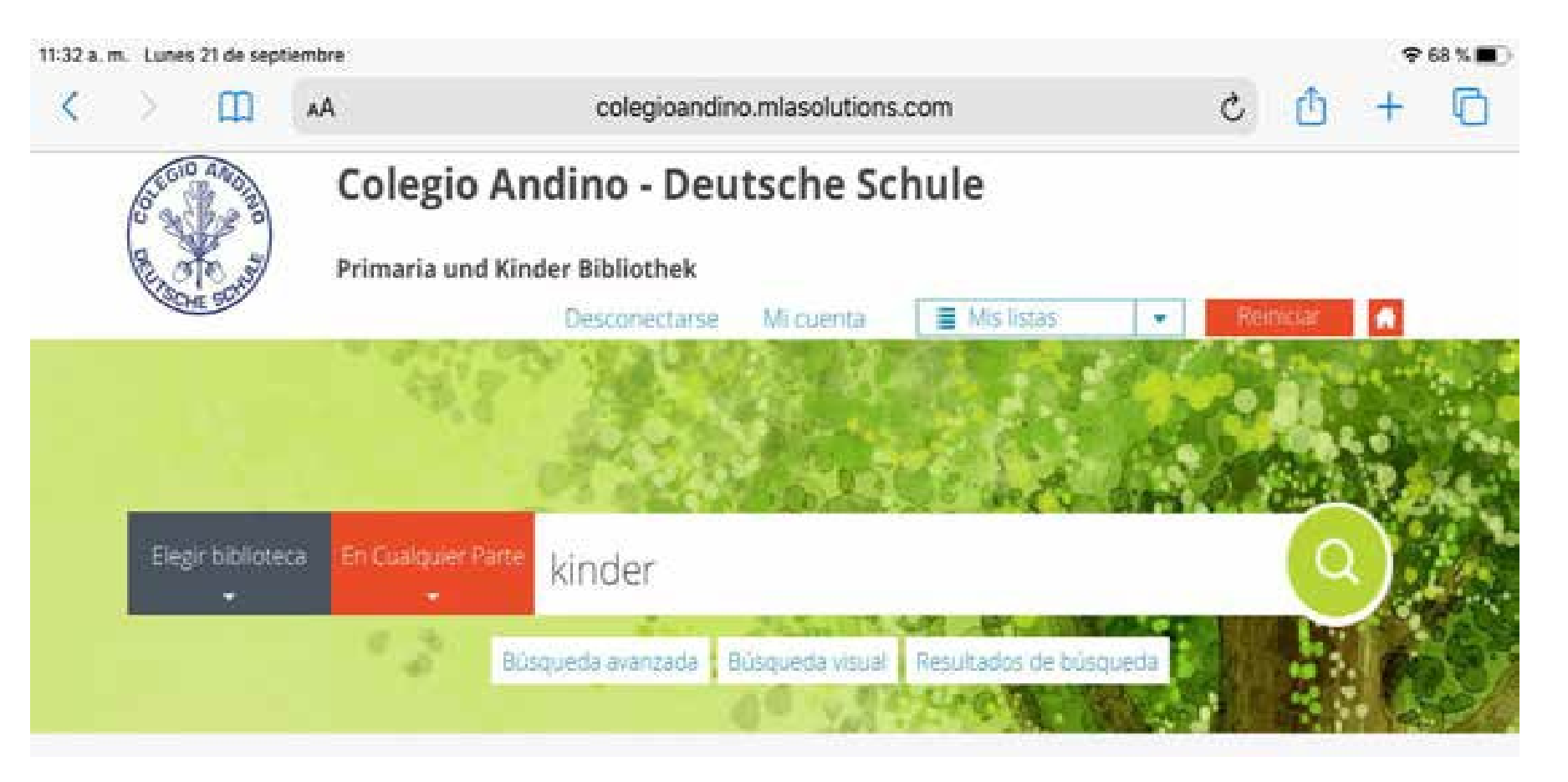

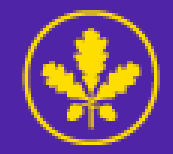

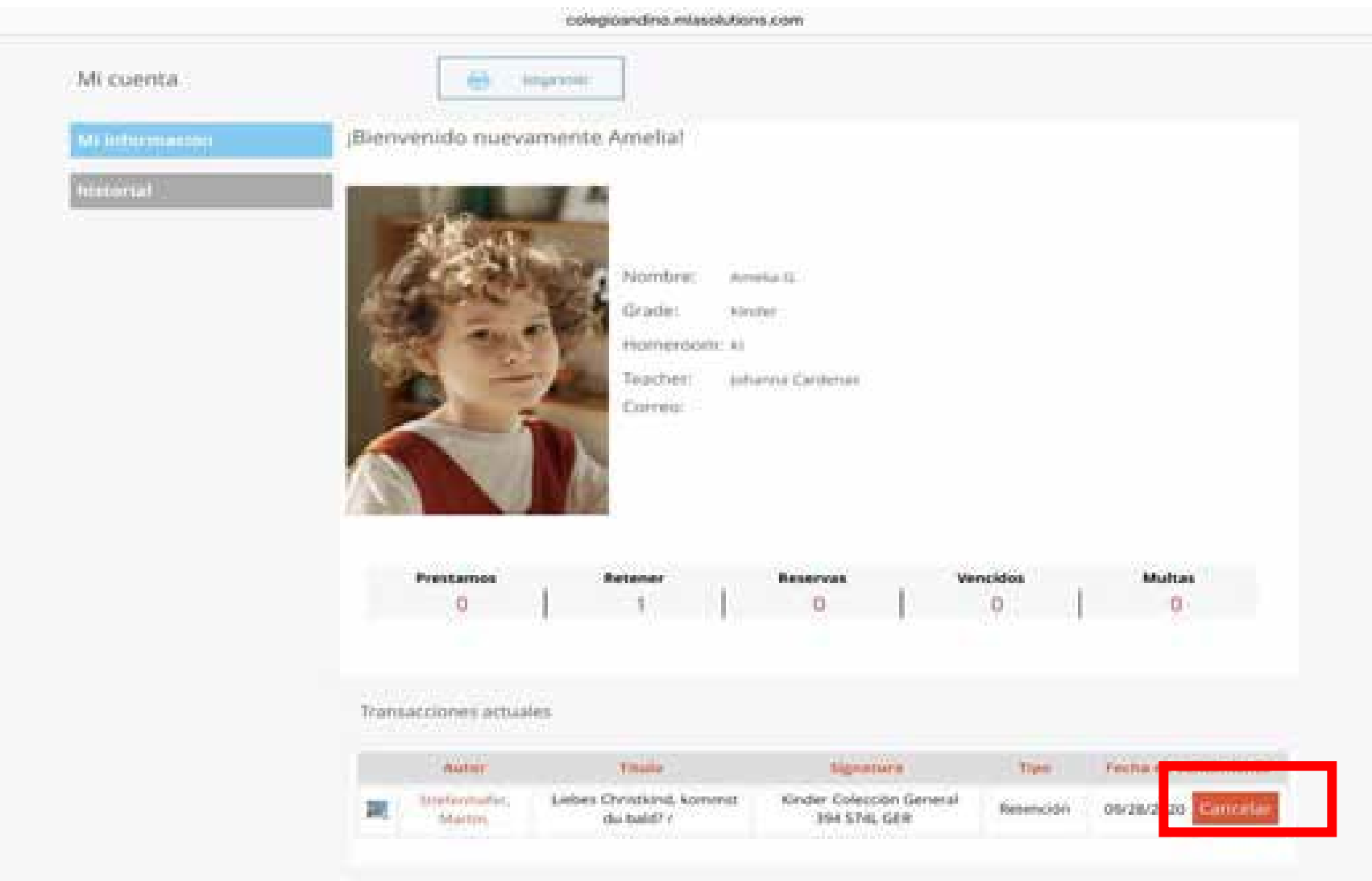

## **FAQs**

- 1. How many resources can a student borrow maximum? Two (one in German, one in Spanish).
- 2. When will we receive the borrowed resources? Every 15 days, through the school routes. Remember to make same-day delivery of previous loans.
- 3. Can I go to pick up the loan at the school, on what date? If possible, the week after making the reservation.
- 4. Can I loan only one resource? Yes, you can.

The code of your child's student is the institutional mail user (only the numbers); you can also find it in the School pack when entering online payments. Email for concerns or inconsistencies: [biblioteca\\_kinder@colegioandino.edu.co](mailto:biblioteca_kinder@colegioandino.edu.co).